HT462SZ1-D0\_DNLDLL\_FRE\_5817 10/21/09 5:37 PM Page 1

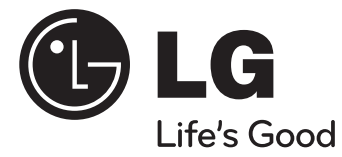

**FRANÇAIS**

### **Modèle : HT462SZ (HT462SZ1-D0, SH42SZ-S/W)**

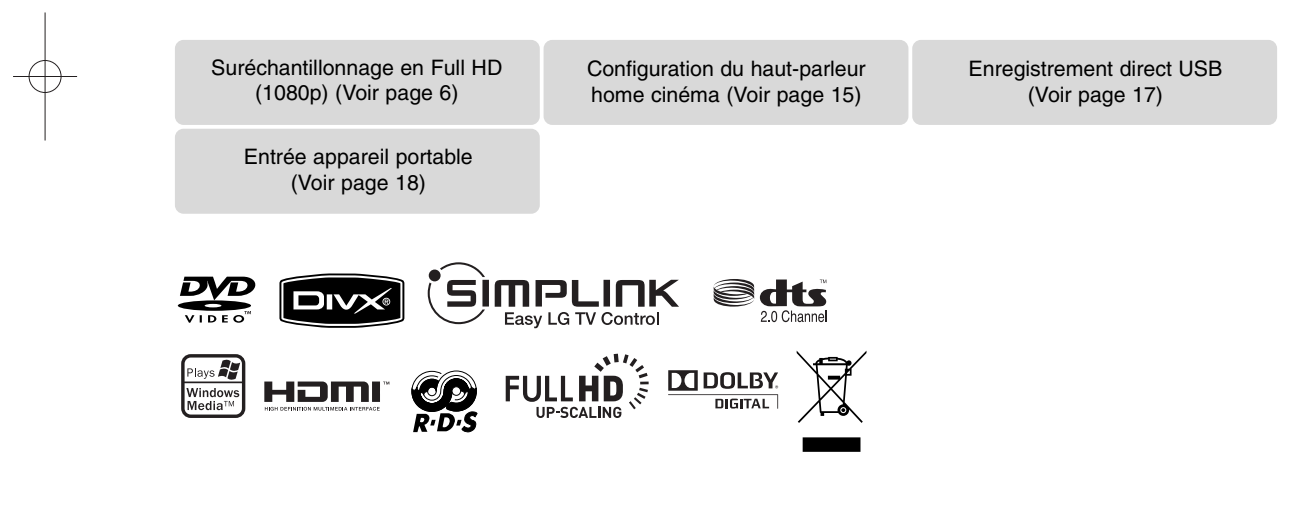

P/NO : MFL62585817

### **Précautions et informations sur la sécurité**

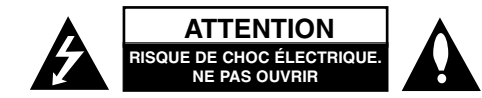

**ATTENTION :** AFIN DE RÉDUIRE LE RISQUE DE CHOC ÉLECTRIQUE, NE RETIREZ PAS LE BOÎTIER (NI L'ARRIÈRE). AUCUNE PIÈCE DE CET APPAREIL N'EST SUSCEPTIBLE D'ÊTRE RÉPARÉE PAR L'UTILISATEUR. CONFIEZ L'ENTRETIEN DE L'APPAREIL À DES PERSONNES QUALIFIÉES.

Le symbole d'un éclair à l'intérieur d'un triangle sert à avertir l'utilisateur de la présence d'une tension dangereuse non isolée dans le corps de l'appareil, qui peut être suffisamment élevée pour provoquer un risque d'électrocution.

Le symbole d'un point d'exclamation à l'intérieur d'un triangle sert à avertir l'utilisateur de la présence d'instructions d'utilisation et de maintenance (entretien) importantes dans la documentation qui accompagne l'appareil.

**AVERTISSEMENT :** POUR PRÉVENIR TOUT RISQUE D'INCENDIE OU D'ÉLECTROCUTION, N'EXPOSEZ PAS CET APPAREIL À LA PLUIE OU À L'HUMIDITÉ.

**AVERTISSEMENT :** n'installez pas cet appareil dans un espace confiné tel qu'une bibliothèque ou tout autre meuble similaire.

**CAUTION:** Do not block any ventilation openings. Install in accordance with the manufacturer's instructions.

Slots and openings in the cabinet are provided for ventilation and to ensure reliable operation of the product and to protect it from over heating. The openings shall be never be blocked by placing the product on a bed, sofa, rug or other similar surface. This product shall not be placed in a built-in installation such as a bookcase or rack unless proper ventilation is provided or the manufacturer's instruction has been adhered to.

#### **ATTENTION :** cet appareil utilise un système laser.

Afin de garantir l'utilisation correcte de cet appareil, veuillez lire attentivement ce manuel d'utilisation et conservez-le pour vous y référer ultérieurement. Si l'appareil nécessite une intervention de maintenance, contactez un point de service après-vente

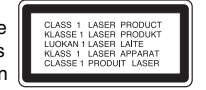

agréé. L'utilisation de commandes, de réglages ou de procédures autres que ceux décrits dans ce document peut entraîner une exposition à des radiations dangereuses. Le rayonnement laser est visible lorsque l'appareil est ouvert. NE REGARDEZ PAS DIRECTEMENT LE FAISCEAU.

**ATTENTION :** l'appareil ne doit pas être exposé à des projections d'eau ou à des éclaboussures, et aucun objet rempli de liquide tel qu'un vase ne doit être posé sur l'appareil.

#### **PRÉCAUTION concernant le cordon d'alimentation**

**Il est recommandé de brancher la plupart des appareils sur un circuit dédié.**

Autrement dit, un circuit comportant une prise de courant qui alimente uniquement cet appareil et qui n'a ni autres prises ni circuit dérivé. Reportez-vous à la page des spécifications de ce manuel d'utilisation pour plus de détails.

Ne surchargez pas les prises murales. Les prises murales surchargées, desserrées ou endommagées, les câbles de rallonge, les cordons d'alimentation effilochés, ou les gaines isolantes craquelées ou endommagées constituent un danger. Chacune de ces conditions peut entraîner un risque de choc électrique ou d'incendie. Examinez régulièrement le cordon de votre appareil et, si son aspect indique qu'il est endommagé ou détérioré, débranchez-le, cessez d'utiliser l'appareil, et faites remplacer le cordon par une pièce de rechange appropriée auprès d'un point de service après-vente agréé.

Protégez le cordon d'alimentation de sorte qu'il ne puisse pas être tordu, entortillé, pincé, coincé dans une porte ou piétiné. Faites particulièrement attention aux fiches, aux prises murales et au point d'où sort le cordon de l'appareil.

Pour déconnecter l'appareil du réseau électrique, retirez le cordon d'alimentation de la prise électrique. Lors de l'installation de l'appareil, assurez-vous que la prise soit facilement accessible.

Cet appareil est équipé d'une batterie transportable ou de piles rechargeables. **Retrait sans danger de la batterie ou des piles de l'appareil** 

Pour retirer la batterie ou les piles usagées, procédez dans l'ordre inverse de leur insertion. Pour empêcher toute contamination de l'environnement et tout danger pour la santé des êtres humains et des animaux, la batterie ou les piles usagées doivent être mises au rebut dans le conteneur approprié à un point de collecte prévu pour leur recyclage. Ne jetez pas la batterie ou les piles usagées avec les autres déchets. Recyclez toujours les batteries et piles rechargeables usagées.

#### **Mise au rebut des produits**

1. Le pictogramme d'une poubelle barrée sur le produit indique que le produit est conforme à la Directive européenne 2002/96/CE.

- 2. Tous les déchets électriques et électroniques doivent être collectés séparément et transportés par les services de voirie municipaux vers des installations spécifiques de collecte des déchets, identifiées en conséquence par le gouvernement ou par les autorités locales.
- 3. Le traitement correct de votre vieil appareil contribue à protéger l'environnement et la santé des personnes.
- 4. Pour plus d'informations sur le traitement de votre appareil en fin de vie, merci de bien vouloir vous adresser à votre mairie, au service de la voirie ou au magasin où vous avez acheté le produit.

#### **Cet appareil est fabriqué conformément à la directive CEM 2004/108/CE et la directive 2006/95/CE relative aux appareils électriques à basse tension.**

#### **Représentant européen :**

LG Electronics Service Europe B.V. Veluwezoom 15, 1327 AE Almere, Pays-Bas (Tél. : +31-036-547-8940)

**2**

Z

# Bienvenue dans votre nouveau récepteur DVD

#### **Table des matières**

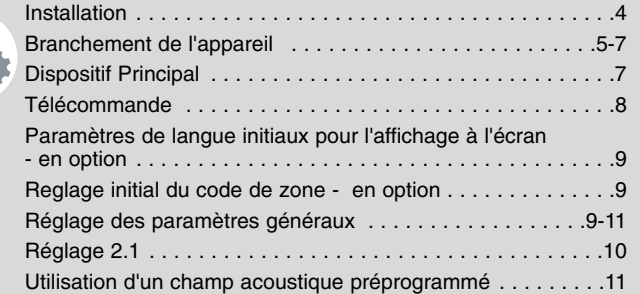

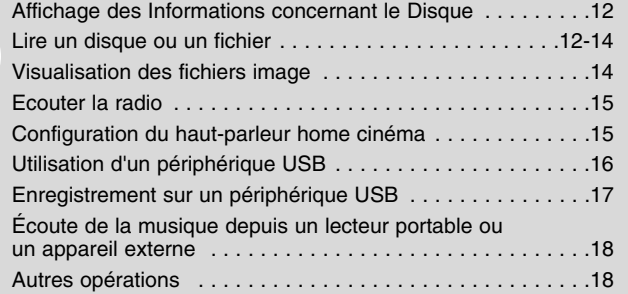

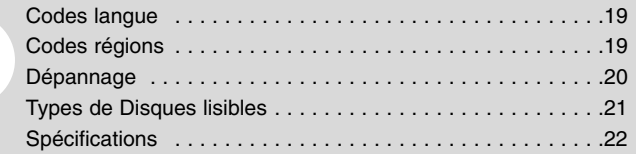

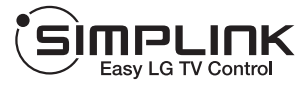

### **Qu'est-ce que SIMPLINK ?**

Certaines fonctions de cet appareil sont contrôlées par la télécommande du téléviseur si cet appareil et un téléviseur LG avec SIMPLINK sont reliés par connexion HDMI.

- Les fonctions à contrôler depuis la télécommande d'un téléviseur LG sont : Lecture, Pause, Balayage, Saut, Arrêt, Hors Tension, etc.
- Consultez le guide de l'usager du téléviseur pour des détails sur la fonction SIMPLINK.
- Les téléviseurs LG avec la fonction SIMPLINK possèdent le logo ci-dessus.
- Utilisez un câble de version supérieure au câble HDMI1.2A.

### **Installation**

### **Raccorder les enceintes au récepteur DVD**

**Vous aurez reçu 3 câbles pour enceinte** Chacun d'eux est codé en couleur à l'aide d'une bande près de chaque extrémité et sert à relier une des 3 enceintes au récepteur DVD.

#### **2** Connecter les câbles au récepteur DVD

Pour raccorder le câble au récepteur DVD, soulevez chacun des ergots en plastique afin d'ouvrir la borne de raccordement. Insérez le fil et refermez l'ergot.

Raccordez l'extrémité noire de chaque fil aux bornes marquées – (moins) et l'autre extrémité aux bornes marquées + (plus).

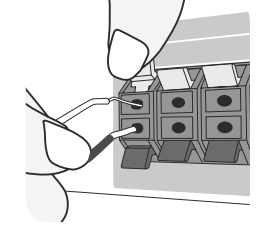

#### c **Connecter les câbles aux enceintes**

Connectez les autres extrémités des câbles à l'enceinte correspondante, selon le code de couleurs :

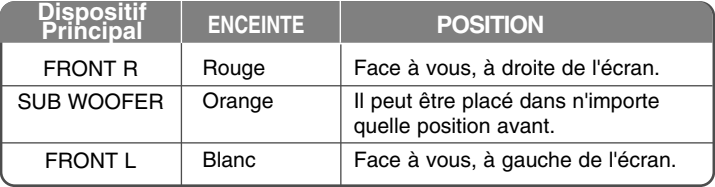

Pour connecter les câbles aux enceintes, appuyez sur chaque doigt pour ouvrir les bornes de connexion sur la base de chaque enceinte. Introduisez le câble et relâchez le doigt.

#### **Faites attention**

dans le boîtier de l'enceinte.

Faites attention à ce que les enfants ne mettent pas les mains ni d'autres objets dans le \*conduit d'enceinte. \*Conduit d'enceinte : ouverture permettant d'obtenir un son de graves plein

### **Branchement de l'appareil**

a **Connectez les prises sur l'arrière de l'appareil et sur votre téléviseur (lecteur DVD ou Dispositif Numérique, etc.) avec les câbles.** Vérifiez les prises de votre téléviseur et choisissez le raccordement **A, B** ou **G**, La qualité d'image s'améliore par ordre croissant de A à **G**.

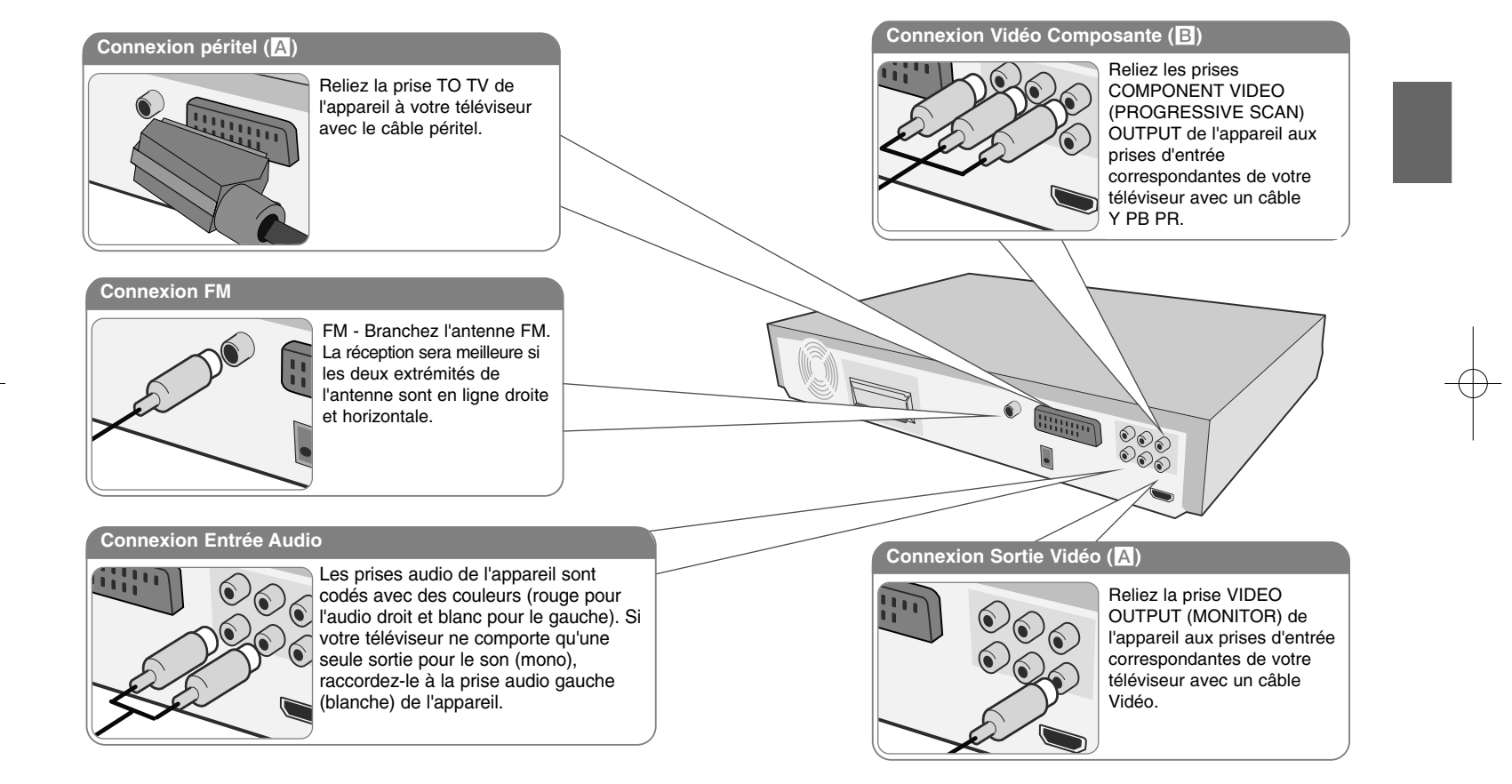

**Branchez le câble d'alimentation à la source.** 

### **Branchement de l'appareil**

#### **Réglage de la Résolution**

Vous pouvez modifier la résolution de la sortie HDMI et de la connexion vidéo composantes.

Appuyez plusieurs fois sur la touche **RESOLUTION** pour sélectionner la résolution souhaitée : 480i (ou 576i), 480p (ou 576p), 720p, 1080i, 1080p. En fonction de la connexion ou du téléviseur, il se peut que vous ne puissiez pas sélectionner la résolution.

• En fonction de votre téléviseur, certains réglages de la résolution peuvent provoquer la disparition de l'image ou l'apparition d'une image déformée. Dans ce cas, appuyez plusieurs fois sur la touche **RESOLUTION** de l'appareil pour faire réapparaître l'image.

**Vous pouvez définir une résolution vidéo de 1080 pixels pour profiter d'une qualité d'image Full HD (définition Full HD).**

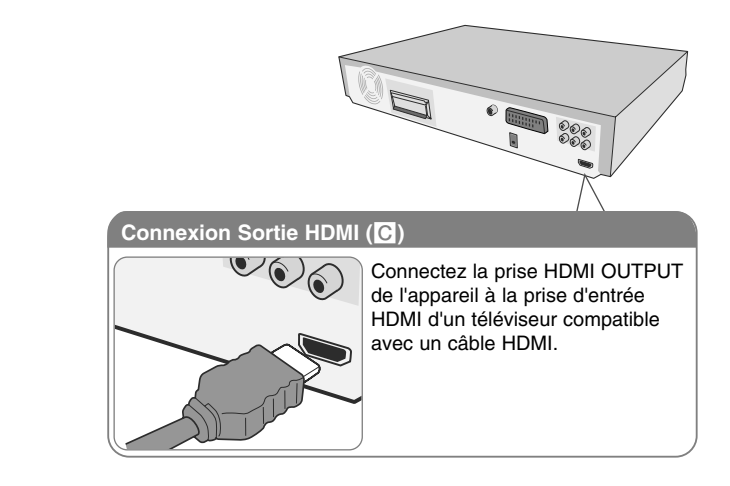

#### **Résolution disponible selon la connexion**

La résolution indiquée par l'afficheur et la résolution effective peuvent źtre différentes en fonction du type de connexion.

[HDMI OUT] : 1080p, 1080i, 720p, 480p (ou 576p) et 480i (ou 576i) [COMPONENT VIDEO OUT] : 480p (or 576p) et 480i (ou 576i) [VIDEO OUT] : 480i (ou 576i) [SCART] : 576i

#### **Remarques concernant la connexion Sortie HDMI**

- Si votre téléviseur n'accepte pas votre réglage de résolution, l'image apparaîtra anormale à l'écran. Le message "TV do not support" (Non pris en charge par le téléviseur) apparaît à l'écran. Veuillez lire le guide de l'usager du téléviseur, puis réglez une résolution convenable.
- • Des dysfonctionnements peuvent se produire lors du changement de la résolution si l'appareil est raccordé avec le connecteur HDMI. Pour résoudre le problème, éteignez l'appareil puis rallumez-le.
- Lorsque vous raccordez un appareil compatible HDMI ou DVI, effectuez les vérifications suivantes :
- Essayez d'éteindre l'appareil HDMI/ DVI ainsi que cet enregistreur. Ensuite, allumez l'appareil HDMI/ DVI, attendez environ 30 secondes, puis allumez cet enregistreur.
- L'entrée vidéo de l'appareil raccordé est correctement réglée pour cet appareil.
- L'appareil raccordé est compatible avec l'entrée vidéo 720x480i(576i), 720x480p(576p), 1280x720p, 1920x1080i ou 1920x1080p.
- Les résolutions 1080p, 720p et 480p(576p) correspondent à la résolution appliquée au balayage progressif.
- Certains appareils DVI compatibles HDCP ne fonctionneront pas avec cet enregistreur.
- L'image ne s'affichera pas correctement avec un appareil non HDCP.

#### **Écoute à partir d'une source externe et sélection de la fonction**

Vous pouvez écouter le son d'une source externe via votre appareil et vous pouvez choisir la fonction.

Appuyez plusieurs fois sur la touche **FUNCTION** pour sélectionner la source d'entrée souhaitée et la fonction (DVD/CD, USB, AUX, AUX OPT, TV-AUDIO, PORTABLE, FM).

### **Branchement de l'appareil**

## **Dispositif Principal**

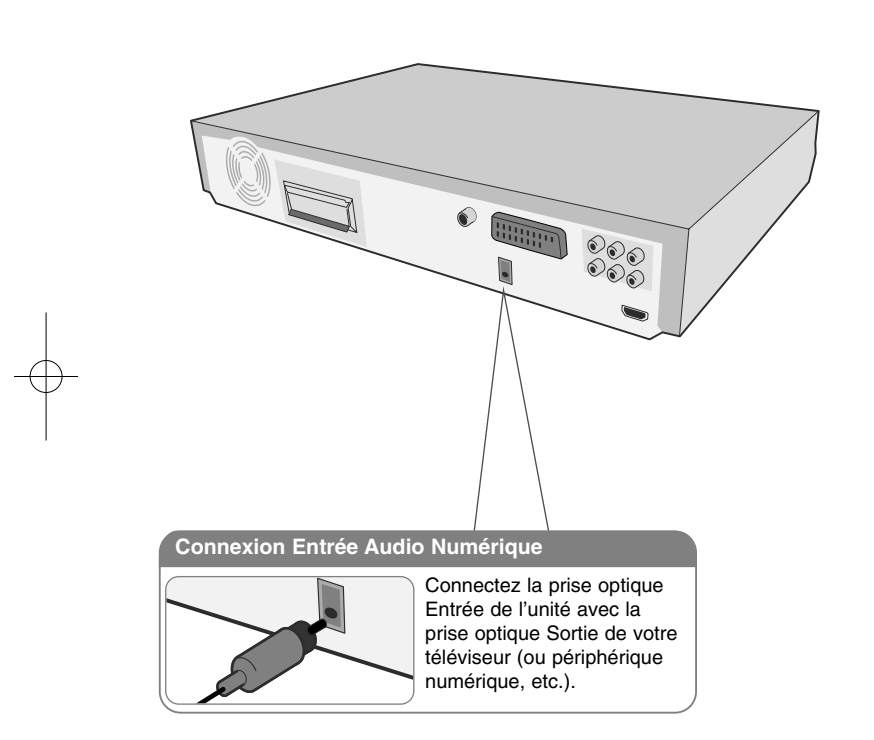

# **1 2 3 456 7 8** ሐ ሐ  $\bullet$ **10 9**

#### **1 Power**

- Turns the unit on and off.
- **2 Fente Disque DVD/CD**
- **3 Ouvrir/Fermer**
- **4 Lire**
- **5 Pause**
- 
- **6 Stop (**x**)**
- **7 Syntonie (-/ +), Recherche par Saut (maintenez la touche enfoncée)**
- **8 Volume (VOLUME)**
- Permet de régler le volume à tout moment
- **9 Port PORT. (Portable) IN**

Vous pouvez écouter de la musique à partir d'un appareil portable.

**10 Port USB** 

Vous pouvez lire des fichiers vidéo, image et son en raccordant le périphérique USB.

a

### **Télécommande**

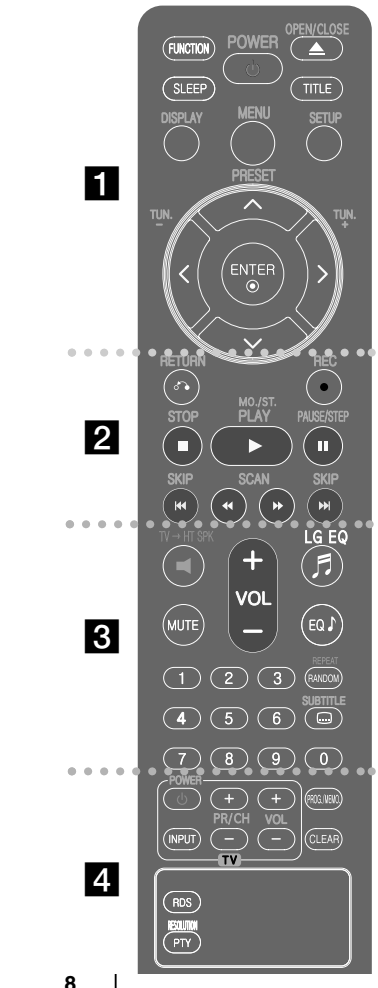

**FUNCTION** : permet de sélectionner la fonction et la source d'entrée.

(DVD/CD, USB, AUX, AUX OPT, TV-AUDIO, PORTABLE, FM)

**SLEEP :** Configure l'arrêt automatique du système à une heure donnée. (DIMMER: L'intensité de l'affichage en façade est réduite.)

**POWER :** ALLUME et ARRETE l'appareil.

**OPEN/CLOSE :** permet d'ouvrir ou de fermer le tiroir du disque. **TITLE :** Si le titre DVD actuel a un menu, le menu de titre apparaît à l'écran. Autrement, le menu de disque peut apparaître..

**DISPLAY :** Présente l'affichage à l'écran.

**MENU :** Présente le menu d'un disque DVD. **SETUP :** Présente ou enlève le menu de configuration

**PRESET (A V) :** Sélection d'une émission radio.

**TUN. (-/ +) :** Recherche la station radio désirée.

**A V < > (haut/ bas/ gauche/ droite):** Pour naviguer les affichages à l'écran.

**ENTER :** Reconnaît la sélection dans un menu.

### $\overline{2}$

**RETURN (**O**) :** permet de revenir au menu précédent ou de quitter le menu de configuration. **REC** ( $\bullet$ ) : Enregistrement direct USB. **STOP** (■) : Arrête la lecture ou l'enregistrement. **PLAY (**B**), MO./ST. :** Démarre la lecture. permet de sélectionner le son mono ou stéréo. **PAUSE/STEP (**X**) :** Met la lecture **SKIP** ( $\blacktriangleleft$ / $\blacktriangleright$ ) : permet de passer à la piste, au fichier ou au chapitre précédent/ suivant. **SCAN (44/ PP) : Recherche arrière ou avant.** 

#### **PTY** : Pour voir les divers affichages de RDS.

Assurez-vous que les pôles + (plus) et – (moins) de la pile correspondent au marquage sur la télécommande.

### $\overline{3}$

**TV→HT SPK (Configuration du haut-parleur home cinéma):** Appuyez sur HT SPK pour sélectionner directement AUX OPT

**MUTE :** permet de mettre le son en sourdine.

**VOL (Volume) (+/ -) :** Ajuste le volume des enceintes. LGEQ : permet de sélectionner un effet de spatialisation naturelle ou locale via l'égaliseur LG.

**EQ (effet d'égaliseur) :** permet de choisir des ambiances sonores.

**REPEAT/RANDOM :** permet de sélectionner un mode de lecture. (Aléatoire ou lecture répétée.)

SUBTITLE : Pendant la lecture, appuyez sur la touche SUBTITLE à plusieurs reprises afin de sélectionner la langue de votre choix pour les sous-titres. **Touches numériques 0-9 :** Pour sélectionner des options numérotées dans un menu.

d

**Touches de contrôle TV :** Commande le téléviseur (seulement pour téléviseurs LG)

#### **Contrôler le téléviseur.**

Vous pouvez contrôler aussi le niveau du son, la source d'entrée et l'interrupteur d'alimentation d'un téléviseur LG. Maintenez enfoncée POWER (TV) et appuyez plusieurs fois sur PR/ CH (+**/** –) jusqu'à ce que le téléviseur s'allume ou s'éteigne.

**PROG./MEMO. :** Présente ou enlève le menu Programmation.

**CLEAR :** Enlève un numéro de piste de la Liste Programmée. **RESOLUTION :** permet de définir la résolution de sortie pour les prises de sortie COMPONENT VIDEO OUT et HDMI.

**RDS :** permet d'activer la fonction RDS (Radio Data System.

## **Paramètres de langue initiaux pour l'affichage à l'écran - en option**

Lors de la première utilisation de cet appareil, le menu de réglage initial de la langue apparaît sur l'écran de votre téléviseur. Vous devez compléter la sélection initiale de la langue avant d'utiliser l'appareil. L'anglais sera sélectionné comme langue initiale.

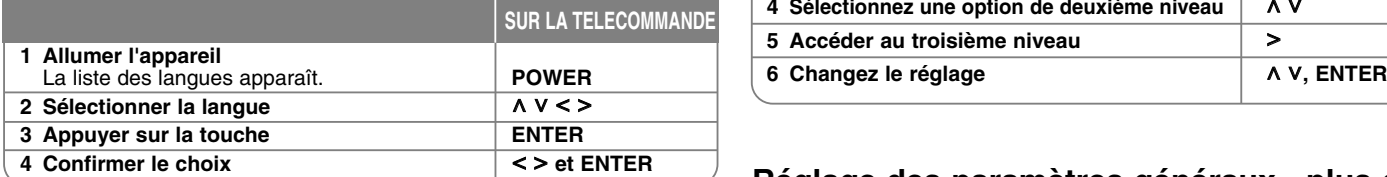

### **Reglage initial du code de zone - en option**

Lorsque vous utilisez cet appareil pour la première fois, vous devez régler le code de région comme indiqué ci-dessous.

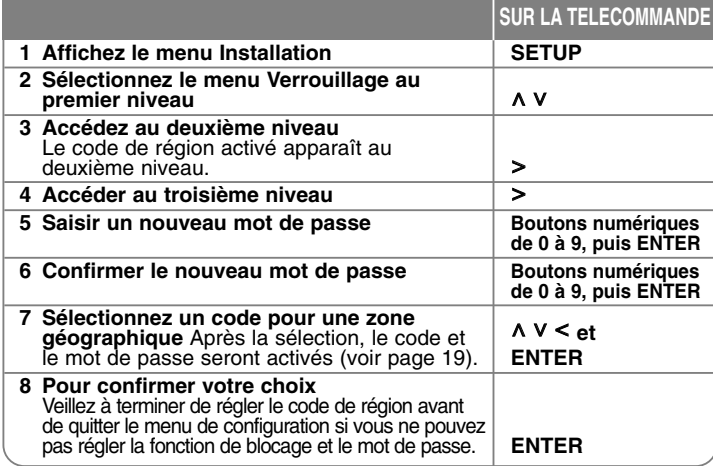

### **Réglage des paramètres généraux**

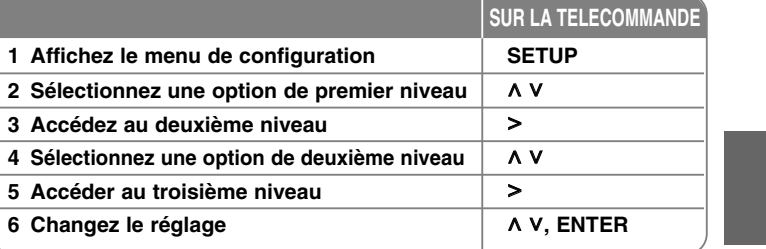

### **Réglage des paramètres généraux - plus de possibilité**

#### **Réglage des paramètres de langue**

**Menu –** Sélectionnez une langue pour le menu Configuration et l'affichage à l'écran.

**Disque Audio/ Sous-titres du disque/ Menu du Disque –** choisissez une langue pour Disque Audio/ Sous-titres du disque/ Menu du Disque.

[Original] : La langue originelle d'enregistrement du disque. [Autre] : Pour sélectionner une autre langue, appuyez sur les touches numériques puis sur **ENTER** pour introduire le numéro à 4 chiffres correspondant selon la liste de codes du chapitre de référence (voir page 19). Si vous faites une erreur avant d'avoir appuyé sur **ENTER**, appuyez sur **CLEAR**.

[Arrêt] (pour Sous-titres de disque) : Désactive le sous-titrage.

#### **Réglage des paramètres d'affichage**

**Aspect TV –** Sélectionnez un format d'image selon la forme de l'écran de votre téléviseur.

[4:3] : Sélectionnez ceci si un téléviseur 4:3 est connecté.

[16:9] : Sélectionnez ceci si un téléviseur large 16:9 est connecté.

**Mode d'affichage –** Si vous sélectionnez 4:3, vous devrez définir comment

vous voulez afficher les émissions et les films au format d'écran large à l'écran de votre téléviseur.

[Letterbox] (Boîte à Lettres) : Affiche une image au format d'écran large avec des bandes noires sur le haut et le bas de l'écran.

[Pand&Scan] (Recadrage Automatique) : Remplit tout l'écran 4:3, en découpant l'image s'il est nécessaire.

**Sortie TV –** Sélectionnez une option en fonction du type de connexion au téléviseur.

[RGB] : Lorsque votre téléviseur est connecté avec la prise SCART. [YPbPr] : Lorsque votre téléviseur est connecté aux prises jacks COMPONENT/ PROGRESSIVE SCAN de l'appareil.

Si vous changez la sortie TV de RVB à YPbPr (YUV) dans le menu de configuration, notamment si l'appareil est raccordé par une connexion vidéo composantes, l'écran devient noir. Dans ce cas, raccordez le câble vidéo à la prise MONITOR et sélectionnez de nouveau YPbPr (YUV) dans le menu de configuration.

#### **Réglage des paramètres audio**

**DRC (Contrôle d'Ecart Dynamique)** – Rend le son plus net lorsque le volume est bas (seulement Dolby Digital). Réglez sur [marche] pour cet effet.

**Vocal** – Sélectionnez [marche] pour mélanger des chaînes karaoké en mode stéréo normal. Cette fonction est seulement efficace pour des DVD karaoké multicanaux.

**HD AV sync** - Avec la télévision numérique, il arrive parfois qu'un écart se produise entre l'image et le son. Si c'est le cas, vous pouvez compenser cet écart en appliquant un décalage sur le son de sorte qu'il "attende" en quelque sorte que l'image apparaisse. C'est ce que l'on appelle la synchronisation audiovisuelle en haute définition. Utilisez la touche  $\Lambda$  ou $\dot{V}$  (de la télécommande) pour augmenter ou diminuer le décalage, que vous pouvez paramétrer entre 0 et 300 ms.

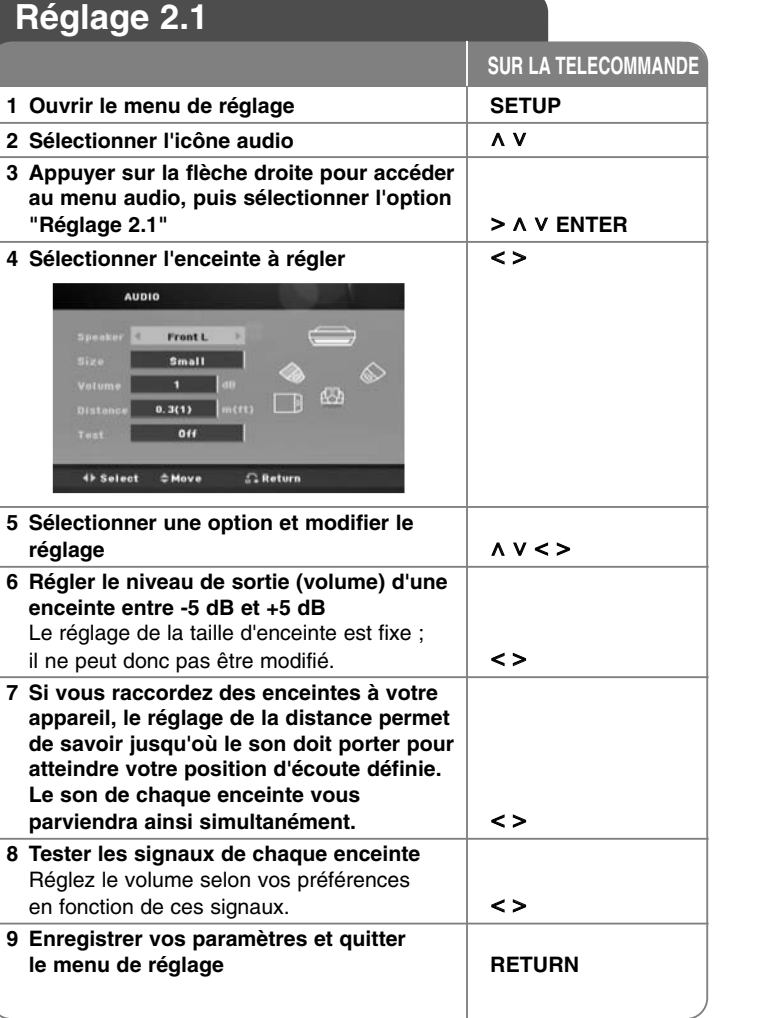

#### **Réglage des paramètres de verrouillage**

Pour accéder aux options de verrouillage, vous devez saisir le mot de passe à 4 chiffres. Si vous n'avez pas encore saisi de mot de passe, vous serez invité à le faire. Saisissez un mot de passe à 4 chiffres, puis appuyez sur **ENTER**. Saisissez-le à nouveau, et appuyez une nouvelle fois sur **ENTER** pour confirmer. Si vous vous trompez en saisissant les chiffres, appuyez sur la touche **CLEAR** pour corriger.

Si vous oubliez votre mot de passe, vous pouvez le réinitialiser. Tout d'abord, sortez le disque de l'appareil. Appuyez sur la touche **SETUP** pour afficher le menu de configuration. Saisissez "210499" et appuyez sur la touche **ENTER**. Le mot de passe est alors effacé.

**Contrôle parental –** Sélectionnez un niveau de classement. A des niveaux inférieurs correspondent des classements plus stricts. Sélectionnez [Déverrouillage] pour désactiver le classement.

**Mot De Passe –** Règle ou change le mot de passe pour les réglages de blocage. [Nouveau] : introduisez un nouveau mot de passe à 4 chiffres avec les touches numériques puis appuyez sur **ENTER**. Réintroduisez le mot de passe pour confirmer.

[Changement] : Introduisez le nouveau mot de passe deux fois après avoir introduit le mot de passe actuel.

**Code régional –** Sélectionnez un code de zone géographique comme niveau de classement de lecture. Cela détermine quels standards de région sont utilisés pour classer les DVD contrôlés par blocage parental. Consultez les Codes de région de la page 19.

#### **Réglage des autres paramètres**

**DivX(R) VOD –** Nous vous fournissons le code d'inscription DivX® VOD (Vidéo à la Demande) vous permettant de louer et d'acheter des vidéos avec le service DivX® VOD.

Pour obtenir d'autres informations, visitez www.divx.com/vod.

Appuyez sur **ENTER** lorsque l'option [DivX(R) VOD] (vidéo à la demande) est mise en surbrillance pour voir le code d'enregistrement de l'appareil.

#### **Utilisation d'un champ acoustique préprogrammé**

les sources et les effets sonores.

Ce système comporte un certain nombre de champs acoustiques surround préréglés. Vous pouvez sélectionner le mode son de votre choix en utilisant l' **EQ/ LG EQ**. Vous pouvez modifier l'équaliseur **EQ/ LG EQ** en utilisant les flèches < > lorsque les informations de l'équaliseur **EQ/ LG EQ** sont affichées. Les éléments affichés pour l'égaliseur peuvent être différents selon

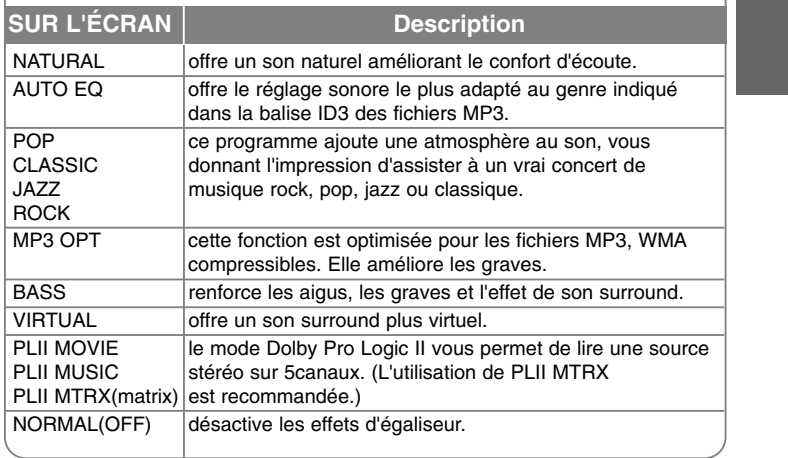

### **Affichage des Informations concernant le Disque**

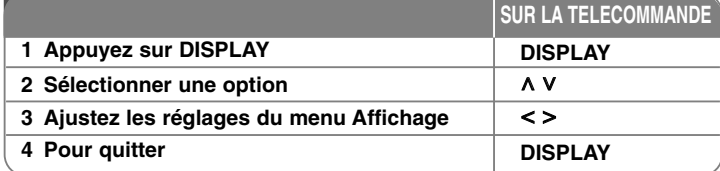

### **Affichage des Informations de Disque - plus de possibilité**

Vous pouvez sélectionner un élément en appuyant sur **^ V** et changer ou sélectionner le réglage en appuyant sur < >.

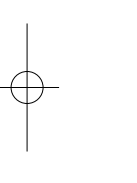

 $\mathbb{C}$ 目。

路线

Titre (ou piste/ fichier) en cours Numéro/ nombre total de titres (ou pistes/ fichiers) **1/6 4/26**

Numéro du chapitre actuel/ Nombre total de chapitres Temps de lecture écoulé

 $\sim$  1  $\sim$  1  $\sim$ Langue audio ou chaîne sélectionnée **D 1 ENG 3/2.1CH**

Sous-titres sélectionnés **1** KOR

Angle sélectionné/ Nombre total d'angles

**1/3**

Mode son sélectionné  $\sqrt{a}$  **NORMAL** 

### **Symboles utilisés dans ce Guide**

Tous les disques et les fichiers listés ci-dessous

Fichiers MP3 DVD et DVD±R/ RW finalisés **MP3 DVD** Fichiers WMA **WMA** CD Audio **ACD Fichiers DivX DivX** 

### **Lire un disque ou un fichier**

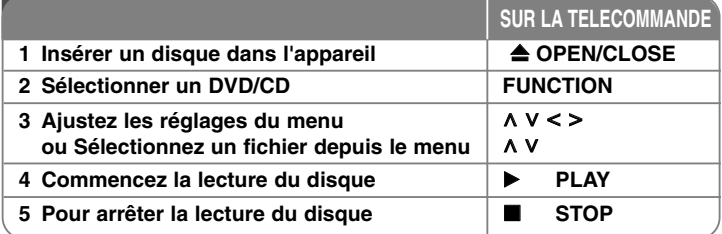

### **Lire un disque ou un fichier - plus de possibilité**

#### **Lecture d'un DVD comportant un menu DVD**

La plupart des DVD comportent désormais des menus qui s'affichent avant que la lecture du film ne démarre. Vous pouvez naviguer dans ces menus à l'aide des touches  $\wedge \vee \leq \geq$  pour mettre en surbrillance une option. Appuyez sur **PLAY** (B) pour valider votre sélection.

#### **Accès à la piste, au fichier ou au chapitre suivant/ précédent ALL**

Appuyez sur la touche **SKIP** ( $\blacktriangleright\blacktriangleright$ I) pour accéder au chapitre, à la piste ou au fichier suivant.

Appuyez sur la touche **SKIP** ( $\blacktriangleleft$ ) pour revenir au débit du chapitre, de la piste ou du fichier en cours.

Appuyez deux fois sur la touche **SKIP** ( $\blacktriangleleft$ ) pour revenir au chapitre, à la piste ou au fichier précédent.

#### **Suspension de la lecture ALL**

**ALL**

Pour mettre la lecture en attente, appuyez sur **PAUSE/STEP** (II). Pour reprendre la lecture, appuyez sur PLAY ( $\blacktriangleright$ ).

#### **Lecture image par image DVD DivX**

Appuyez plusieurs fois sur **PAUSE/STEP** (II) pour une lecture image par image.

#### **Lecture répétée ou aléatoire ALL**

Appuyez plusieurs fois sur la touche **REPEAT/RANDOM**. Le titre, le chapitre ou la piste en cours sera lu en boucle ou de façon aléatoire. Pour revenir à la lecture normale, appuyez plusieurs fois sur la touche **REPEAT/RANDOM**. - Mode de lecture aléatoire : uniquement les fichiers musicaux.

#### Avancement ou rembobinage rapides **CALL**

Appuyez sur **SCAN (<<** ou  $\blacktriangleright$ ) pour lire rapidement vers l'avant ou vers l'arrière pendant la lecture. Vous pouvez alterner parmi plusieurs vitesses de lecture en appuyant plusieurs fois sur **SCAN (<<** ou  $\blacktriangleright$ ) Appuyez sur PLAY (B) pour continuer la lecture à la vitesse normale.

#### **Sélectionner une langue pour les sous-titres DVD DivX**

Pendant la lecture, appuyez plusieurs fois sur **SUBTITLE** ( ) pour sélectionner une langue pour les sous-titres.

#### **Lecture au ralenti DVD DivX**

Pendant que la lecture est en attente, appuyez sur **SCAN** (44 ou  $\blacktriangleright$ ) pour ralentir la lecture avant ou arrière. Vous pouvez alterner parmi plusieurs vitesses de lecture en appuyant plusieurs fois sur **SCAN** (<< ou DD). Appuyez sur la touche **PLAY** (▶) pour poursuivre la lecture à vitesse normale. Il n'est pas possible de ralentir la lecture vers l'arrière d'un fichier DivX.

#### **Lecture accélérée x1,5 DVD**

Appuyez sur **PLAY** (B) pendant qu'un DVD est déjà en cours de lecture pour voir et entendre 1,5 fois plus vite que la vitesse de lecture normale. L'indication "**▶ x1.5" apparaîtra à l'écran. Appuyez à nouveau sur <b>PLAY** (▶) pour retourner à la vitesse normale de lecture.

#### **Affichage du menu des titres DVD**

Appuyez sur **TITLE** pour afficher le menu de titre du disque, s'il y en a.

#### **Démarrage de la lecture à partir d'un code de temps DVD DivX**

Cette option permet de rechercher le point de départ d'un code de temps donné. Appuyez sur la touche DISPLAY, puis sélectionnez l'icône représentant une horloge. Indiquez un code de temps, puis appuyez sur la touche **ENTER**. Par exemple, pour trouver une scène située à 1 heure, 10 minutes et 20 secondes du début, saisissez "11020" à l'aide des touches numériques et appuyez sur **ENTER**. Si vous vous trompez, appuyez sur la touche **CLEAR** et recommencez.

#### **Mémoire de la Dernière Scène DVD**

Cet appareil mémorise la dernière scène du dernier disque visionné. La dernière scène reste en mémoire même si vous enlevez le disque du lecteur ou si vous éteignez (mode veille) l'appareil. Si vous chargez un disque contenant la dernière scène mémorisée, celle-ci est rappellée automatiquement.

#### **Disques mixtes ou Lecteur flash USB - DivX, MP3/WMA et JPEG**

Lorsque vous lisez un disque ou une clé mémoire USB contenant des fichiers DivX, MP3/ WMA et JPEG mélangés, vous pouvez sélectionner le menu de fichiers que vous souhaitez lire en appuyant sur la touche **MENU**. Si le message "Ce fichier est dans un format non compatible avec le lecteur." (Ce format de fichier n'est pas pris en charge par le lecteur) apparaît, sélectionnez un fichier approprié en appuyant sur la touche **MENU**.

#### **Affichage du menu du DVD DVD**

Appuyez sur **MENU** pour afficher le menu du disque, s'il y en a.

#### **Modification du jeu de caractères pour afficher les sous-titres DivX®**

#### **correctement DivX**

Si les sous-titres ne s'affichent pas correctement pendant la lecture, maintenez enfoncée la touche **SUBTITLE** pendant environ 3 secondes, puis appuyez de nouveau sur la touche  $\leq$  > ou SUBTITLE pour sélectionner un autre code de langue jusqu'à ce que les sous-titres s'affichent correctement, puis appuyez sur **ENTER**.

#### **Conditions nécessaires des fichiers DivX DivX**

#### **La compatibilité des fichiers DivX avec cet appareil est limitée comme il suit :**

- •
- Taille de résolution disponible : 720x576 (L x H) pixels<br>Le nom de fichier des sous-titres DivX est limité à 45 caractères. •
- •Si aucun code n'est disponible dans le fichier DivX, « \_ » s'affiche à l'écran.
- Vitesse de défilement : moins de 30 fps
- •Si la structure audio et vidéo des fichiers enregistrés est entrelacée, la vidéo ou l'audio n'est pas diffusée.
- •
- Fichier DivX lisible : ".avi ", ".mpg ", ".mpeg ", ".divx"<br>Format de sous-titre pris en charge : SubRip(\*.srt/\*.txt), SAMI(\*.smi),<br>SubStation Alpha(\*.ssa/\*.txt), MicroDVD(\*.sub/\*.txt), SubViewer<br>2.0(\*.sub/\*.txt) •
- • Formats de codecs compatibles : « DIVX3.xx », « DIVX4.xx », « DIVX5.xx », « MP4V3 », « 3IV1 »
- • Formats audio compatibles : « AC3 », « DTS », « PCM », « MP3 », « WMA »
- •Fréquence d'échantillonnage : entre 32 et 48 kHz (MP3), entre 32 et 48 kHz (WMA)
- Débit binaire : entre 32 et 320 kops (MP3), entre 40 et 192 kops (WMA)
- Les disques formats avec un système de fichier Live ne peuvent être lus avec ce lecteur
- • Si le nom du fichier film est différent du ficher des sous-titres, lors de la lecture d'un fichier DivX, le sous-titre pourrait ne pas s'afficher.
- Si vous lisez un DivX qui ne respecte pas la spécification DivX, il se peut qu'il ne soit pas lu correctement.

#### **Création de votre propre programme**

Vous pouvez lire le contenu d'un disque dans l'ordre de votre choix en réorganisant l'ordre des fichiers musicaux sur le disque. Pour ajouter un fichier musical sur une liste programmée, appuyez sur **PROG./MEMO.** pour sélectionner le mode d'édition du programme ( la lettre E apparaît dans le menu). Sélectionnez le fichier musical de votre choix dans la liste en utilisant les **E** touches **∧ V**, puis appuyez sur la touche **ENTER** pour ajouter de la musique à la liste programmée. Sélectionnez votre musique dans la liste programmée, puis appuyez sur la touche **ENTER** pour démarrer la lecture programmée. Pour supprimer un fichier musical de la liste programmée, sélectionnez le fichier à supprimer en utilisant les touches **^ V**, puis appuyez sur la touche **CLEAR** en mode d'édition du programme. Pour supprimer tous les fichiers musicaux de la liste programmée, sélectionnez [Clear All] (Effacer tout), puis appuyez sur la touche **ENTER** en mode d'édition du programme. Le programme est effacé lorsque le disque est sorti ou lorsque l'appareil est éteint.

#### **Affichage des informations sur les fichiers (balise ID3) MP3**

Pendant la lecture d'un fichier MP3 contenant des informations concernant les fichiers, vous pouvez les afficher en appuyant plusieurs fois sur **DISPLAY**.

#### **Conditions nécessaires des fichiers audio MP3/ WMA**

La compatibilité de ce lecteur avec les fichiers MP3/ WMA est limitée comme suit :

- Débit binaire : entre 32 et 48 kHz (MP3), entre 32 et 48kHz (WMA)
- Fréquence d'échantillonnage : entre 32 et 320kbps (MP3), 40 et 192kbps (WMA)
- Versions prises en charge : v2, v7, v8, v9
- Nombre max de fichiers : moins de 999.
- Extension des fichiers : ".mp3"/ ".wma"
- Système de fichier du CD-ROM : ISO9660/ JOLIET
- Il est recommandé d'utiliser Easy-CD Creator, pour créer un système de fichier ISO 9660.

### **Misualisation des fichiers image**

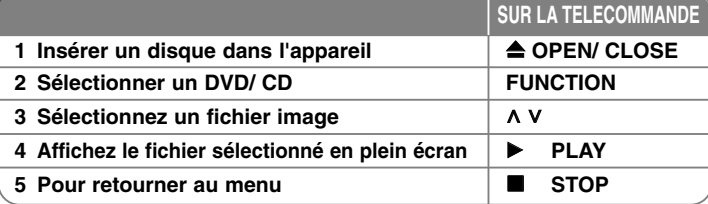

### **Visualisation de fichiers image - plus de possibilité**

#### **Visualisation de fichiers image en tant que diaporama**

Utilisez **∧ ∨ < >** pour souligner l'icône (  $\unlhd$  ) puis appuyez sur **PLAY (▶**) pour démarrer le diaporama. Vous pouvez changer la vitesse du diaporama en utilisant < > pendant que l'icône ( Lે ) est souligné. Selon la taille et la résolution des fichiers JPEG, le diaporama peut défiler plus lentement.

#### **Accès à la photo suivante/ précédente**

Appuyez sur la touche SKIP (I◀◀ ou ▶▶I) ou sur les touches < > pour afficher la photo précédente ou suivante.

#### **Rotation d'une photo**

Utilisez les touches **A V** pour faire pivoter la photo en plein écran dans le sens inverse des aiguilles d'une montre ou dans le sens des aiguilles d'une montre.

#### **Suspension d'un diaporama**

Appuyez sur la touche **PAUSE/STEP** (II) pour suspendre un diaporama. Appuyez sur la touche **PLAY** (B) ou **PAUSE/STEP** (X) pour reprendre le défilement des photos.

#### **Écoute de musique pendant un diaporama**

Vous pouvez écouter de la musique pendant un diaporama si le disque contient à la fois des fichiers photo et musicaux. Utilisez les touches **^ V < >** pour mettre en surbrillance l'icône (**□,**<sub>a</sub>), puis appuyez sur la touche **PLAY** (▶) pour lancer le diaporama. Cette fonction n'est disponible qu'avec les disques.

#### **Conditions nécessaires des fichiers image**

La compatibilité de ce lecteur avec les fichiers JPEG est limitée comme suit :

- 2760 x 2048 pixels max en largeur
- Nombre max de fichiers : moins de 999.
- Certains disques peuvent ne pas fonctionner si le format d'enregistrement est différent. Cela dépend aussi de la nature du disque.
- •Extension des fichiers: ".jpg"
- Système de fichier du CD-ROM : ISO9660/ JOLIET

### **Ecouter la radio**

#### Assurez-vous que l'antenne FM est raccordée.

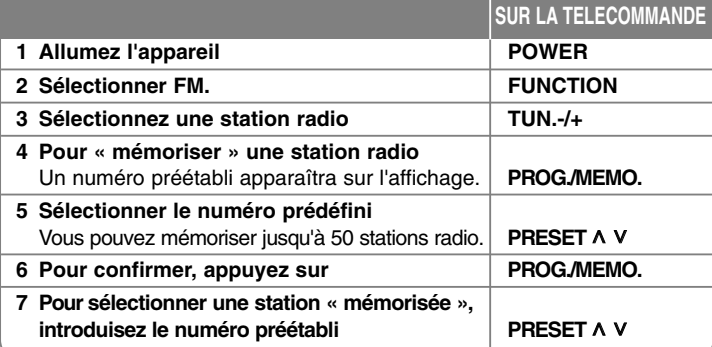

### **Ecouter la radio - plus de possibilité**

#### **Recherche automatique de stations**

Maintenez enfoncée **TUN.-/TUN.+** pendant plus d'une seconde. Le syntoniseur cherchera automatiquement et s'arrêtera chaque fois qu'il trouvera une station radio.

#### **Suppression de toutes les stations mémorisées**

Maintenez enfoncée **PROG./MEMO.** pendant deux secondes. ERASE ALL clignotera sur l'affichage du récepteur DVD. Appuyez sur **PROG./MEMO.** pour effacer toutes les stations radio mémorisées.

#### **Amélioration d'une mauvaise réception FM**

Appuyez sur la touche **PLAY (**B**) (MO./ST.)** de la télécommande. Le tuner passe de stéréo à mono, ce qui améliore généralement la réception.

#### **Affichage des informations sur une station de radio**

Le syntoniseur FM est fourni avec la fonction RDS (Radio Data System). Celle-ci donne des informations concernant la station écoutée. Appuyez plusieurs fois sur RDS pour alterner parmi les divers types de données :

- **PS** (Nom du Service Emission) Le nom de la chaîne apparaîtra sur l'affichage
- **PTY** (Reconnaissance du Type d'Emission) Le type d'émission (p.e. Jazz ou Actualités) apparaîtra sur l'affichage.
- **RT** (Texte Radio) Un message texte contenant des informations spéciales sur la station. Ce texte peut défiler sur l'affichage.
- **CT** (Heure contrôlée par la chaîne) Indique la date et l'heure diffusées par la station.

### **Configuration du haut-parleur home cinéma**

Profitez du son de votre téléviseur, votre lecteur DVD ou tout autre appareil numérique avec le mode 5.1 (2.1 ou 2). Même si l'appareil est éteint, si vous appuyez sur TV-+HT SPK il <sup>s</sup>'allume automatiquement et passe au mode AUX OPT.

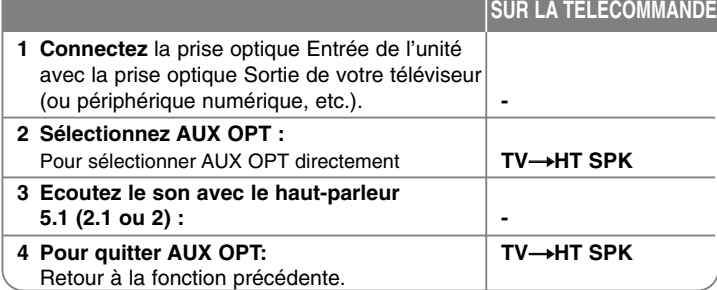

### **Utilisation d'un périphérique USB**

Vous pouvez lire les fichiers multimédia stockés sur un périphérique USB en raccordant ce dernier au port USB de l'appareil. Reportez-vous à la section relative à la lecture de CD pour connaître les autres fonctions.

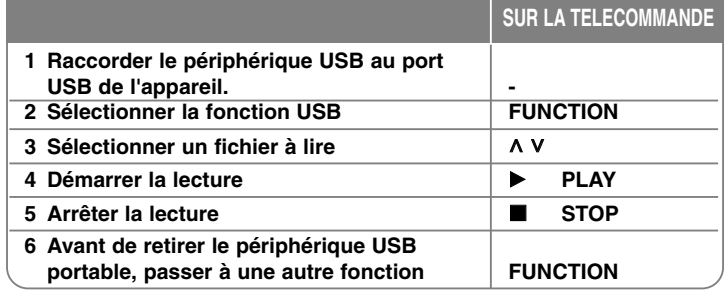

#### **Périphériques USB compatibles**

- Lecteur MP3 : lecteur MP3 à mémoire Flash.
- Clé USB à mémoire Flash : clés USB 2.0 ou USB 1.1.
- Selon le périphérique, il se peut que cette fonction USB ne soit pas disponible.

#### **Impératifs à respecter pour les périphériques USB**

• Les périphériques nécessitant l'installation d'un programme supplémentaire après la connexion à un ordinateur ne sont pas pris en charge.

#### **Informations utiles**

#### • **Ne retirez pas le périphérique USB pendant l'utilisation.**

- Si le périphérique USB a une grande capacité, la recherche peut prendre quelques minutes.
- Pour éviter la perte de données, sauvegardez toutes vos données.
- Si vous utilisez un câble d'extension USB ou un concentrateur USB, le périphérique USB ne sera pas reconnu.
- Le système de fichiers NTFS n'est pas pris en charge. (Seul le système de fichiers FAT (16/32) est accepté.)
- Cet appareil ne prend pas en charge un nombre total de fichiers supérieur à 1000.
- Les disques durs externes, les périphériques verrouillés ou les périphériques USB de type disque dur ne sont pas pris en charge.
- Le port USB de l'appareil ne peut pas être raccordé à un ordinateur. L'appareil ne peut pas être utilisé comme périphérique de stockage.

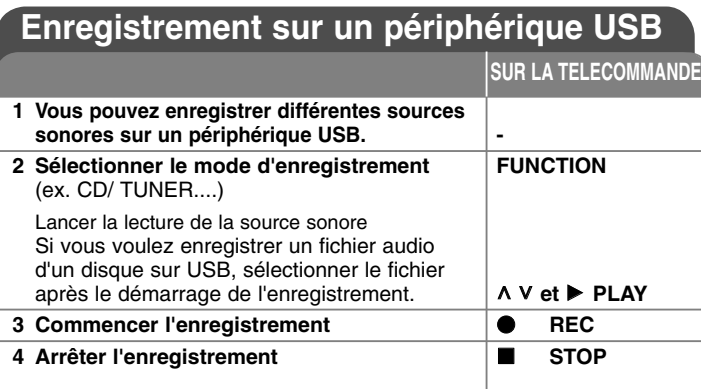

### **Enregistrement sur un périphérique USB plus de possibilité**

**Enregistrement de fichiers musicaux d'un disque vers un périphérique USB**

#### **Enregistrement d'une piste**

Si l'enregistrement USB est lancé pendant la lecture du CD, seule la piste (ou le fichier) en cours sera enregistrée sur le périphérique USB.

#### **Enregistrement de toutes les pistes**

si vous appuyez sur la touche d'enregistrement lorsque le CD est arrêté, toutes les pistes (ou fichiers) sont enregistrées.

- Le processus d'enregistrement de toutes les pistes ne tient pas compte des fichiers contenus dans les sous-répertoires.
- Si vous voulez enregistrer toutes les pistes pendant la lecture, appuyez deux fois sur la touche d'arrêt. L'icône **d** doit s'afficher à l'écran.

#### **Enregistrement de la liste programmée**

l'enregistrement USB commence une fois que vous avez créé votre propre programme pour enregistrer les pistes de votre choix (CD audio uniquement).

#### **Précautions à prendre pour l'enregistrement**

- Pendant l'enregistrement, vous pouvez vérifier sur l'écran la progression en pourcentage de l'enregistrement sur le périphérique USB (CD audio/MP3/WMA uniquement).
- Pendant l'enregistrement MP3/WMA, il n'y a pas de son.
- Si vous arrêtez l'enregistrement pendant la lecture, le fichier ayant été enregistré à ce moment sera conservé (CD audio uniquement).
- Ne retirez pas le périphérique USB et n'éteignez pas l'appareil pendant l'enregistrement USB. Sinon, un fichier incomplet sera créé et ne pourra pas être supprimé sur un ordinateur.
- L'enregistrement via un microphone n'est pas possible.
- Si l'enregistrement USB ne fonctionne pas, le message "NO USB" (Pas d'USB), "ERROR" (Erreur), "USB FULL" (USB plein) ou "NO REC" (Pas d'enregistrement) apparaît sur l'afficheur.
- Le périphérique lecteur de cartes ou un disque dur externe ne peuvent pas être employés pour l'enregistrement USB.
- Un fichier peut être enregistré en 128 Mo (pendant 2 heures environ). Il est possible d'enregistrer 4 fichiers maximum.
- Si vous arrêtez l'enregistrement pendant la lecture, le fichier ne sera pas conservé.
- L'enregistrement USB ne fonctionne pas avec les disques CD-G et DTS.
- L'enregistrement est limité à 999 fichiers.
- **• Le mode de stockage sera le suivant.**

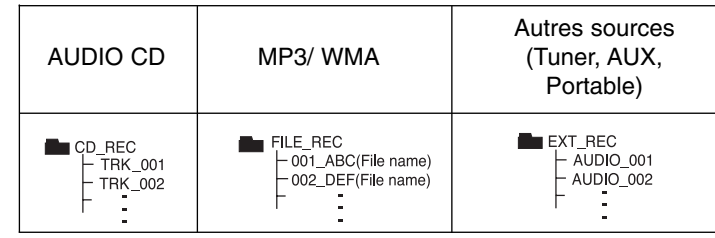

Réaliser des copies non autorisées de données protégées contre la copie, y compris les programmes informatiques, les émissions et les enregistrements sonores, peut être une infraction au copyright et constitue un délit pénal. Cet

équipement ne doit pas être utilisé à cet effet. **Soyez responsables Respectez les copyrights**

### **Écoute de la musique depuis un lecteur portable ou un appareil externe**

Vous pouvez utiliser l'appareil pour lire la musique depuis divers types de périphérique portable ou appareil externe.

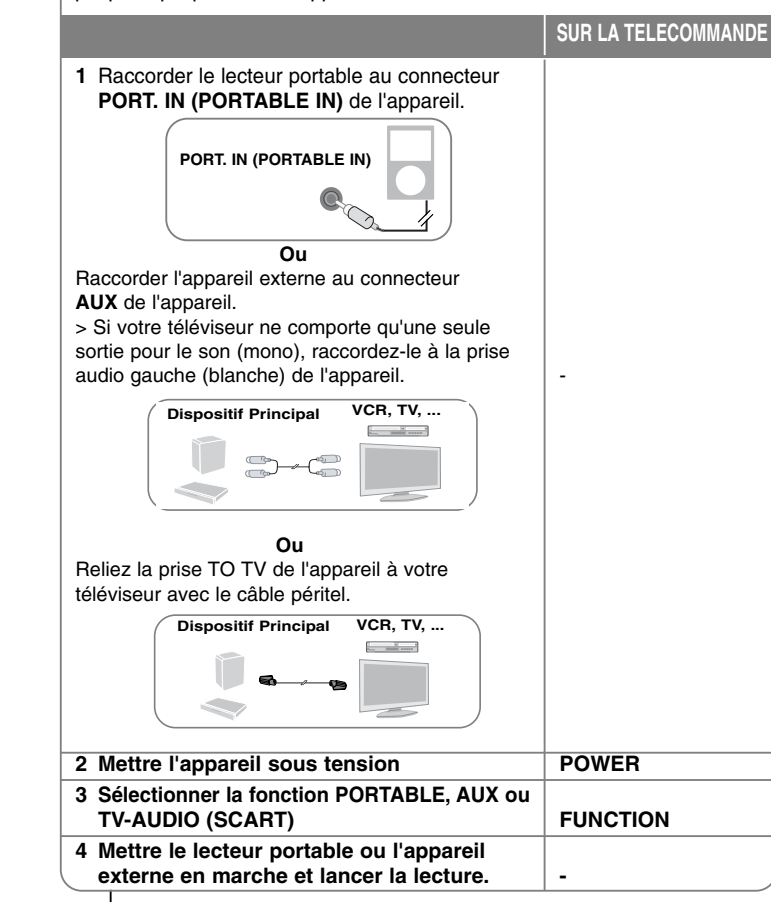

### **Autres opérations**

#### **Utilisation de la fonction de veille programmée**

Appuyez sur la touche **SLEEP** une ou plusieurs fois pour sélectionner le délai d'attente entre 10 et 180 minutes avant la mise en veille de l'appareil. Pour<br>vérifier la durée restante, appuyez sur la touche **SLEEP**. Pour annuler la<br>fonction de veille programmée, appuyez plusieurs fois sur la touche touche **SLEEP** pour que l'inscription disparaisse.

#### **Diminution de la luminosité**

Appuyez une fois sur la touche **SLEEP**. Les voyants du panneau avant sont éteints et la luminosité de l'afficheur est diminuée de moitié. Pour annuler, appuyez plusieurs fois sur la touche **SLEEP** jusqu'à ce que l'éclairage revienne à la normale.

#### **Economiseur d'écran**

L'économiseur d'écran apparaît lorsque vous laissez l'appareil en mode Arrêt pendant cinq minutes environ.

#### **Sélection du Système - en option**

Vous devez sélectionner le mode système approprié pour votre téléviseur. Si NO DISC (Aucun disque) s'affiche, maintenez enfoncée la touche **PAUSE/STEP** (II) sur la télécommande pendant plus de 5 secondes pour pouvoir sélectionner un système. (PAL/ NTSC)

# **Codes langue**

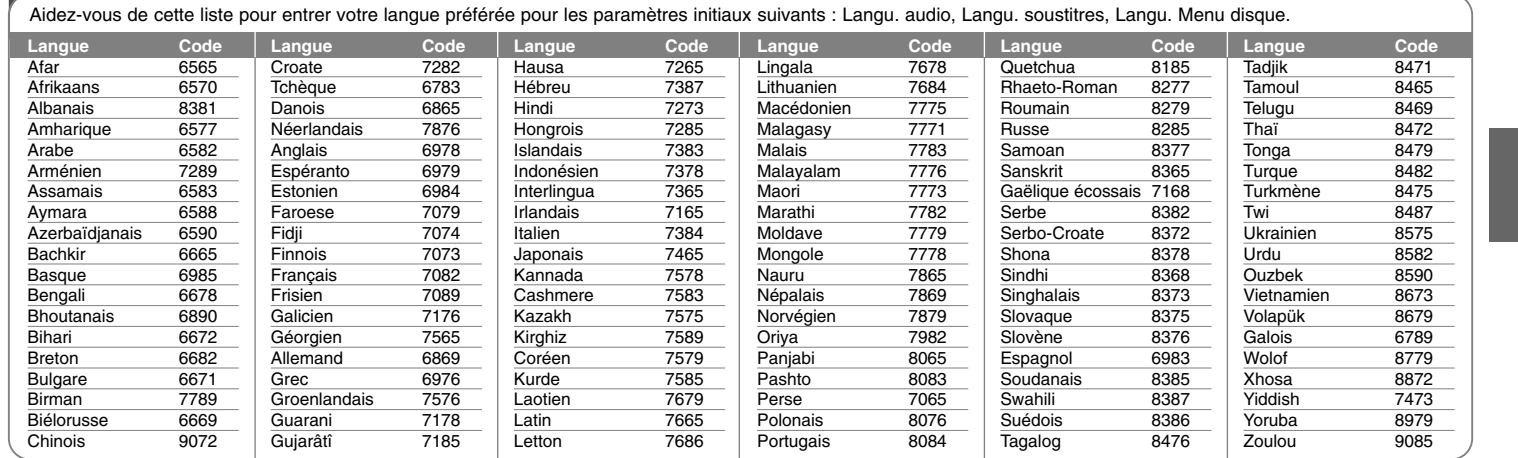

# **Codes régions**

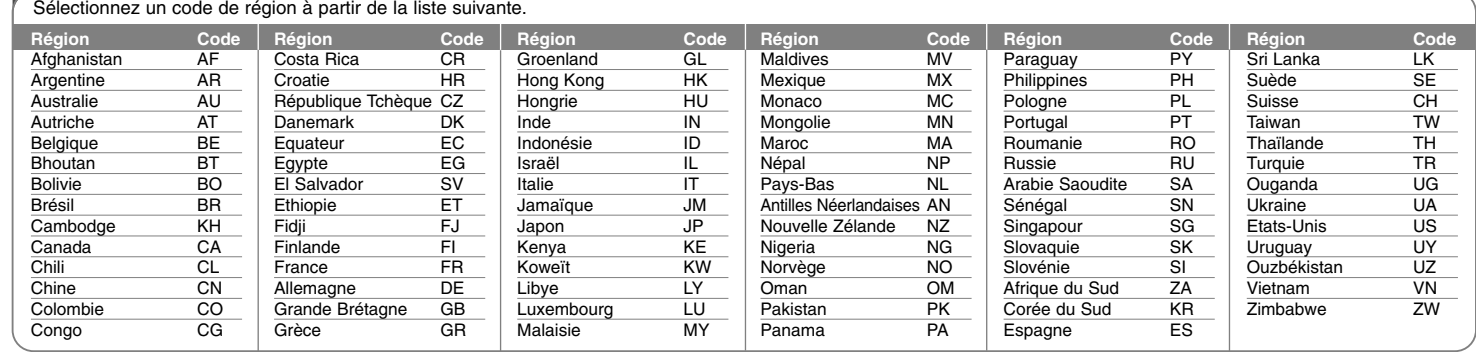

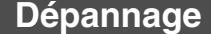

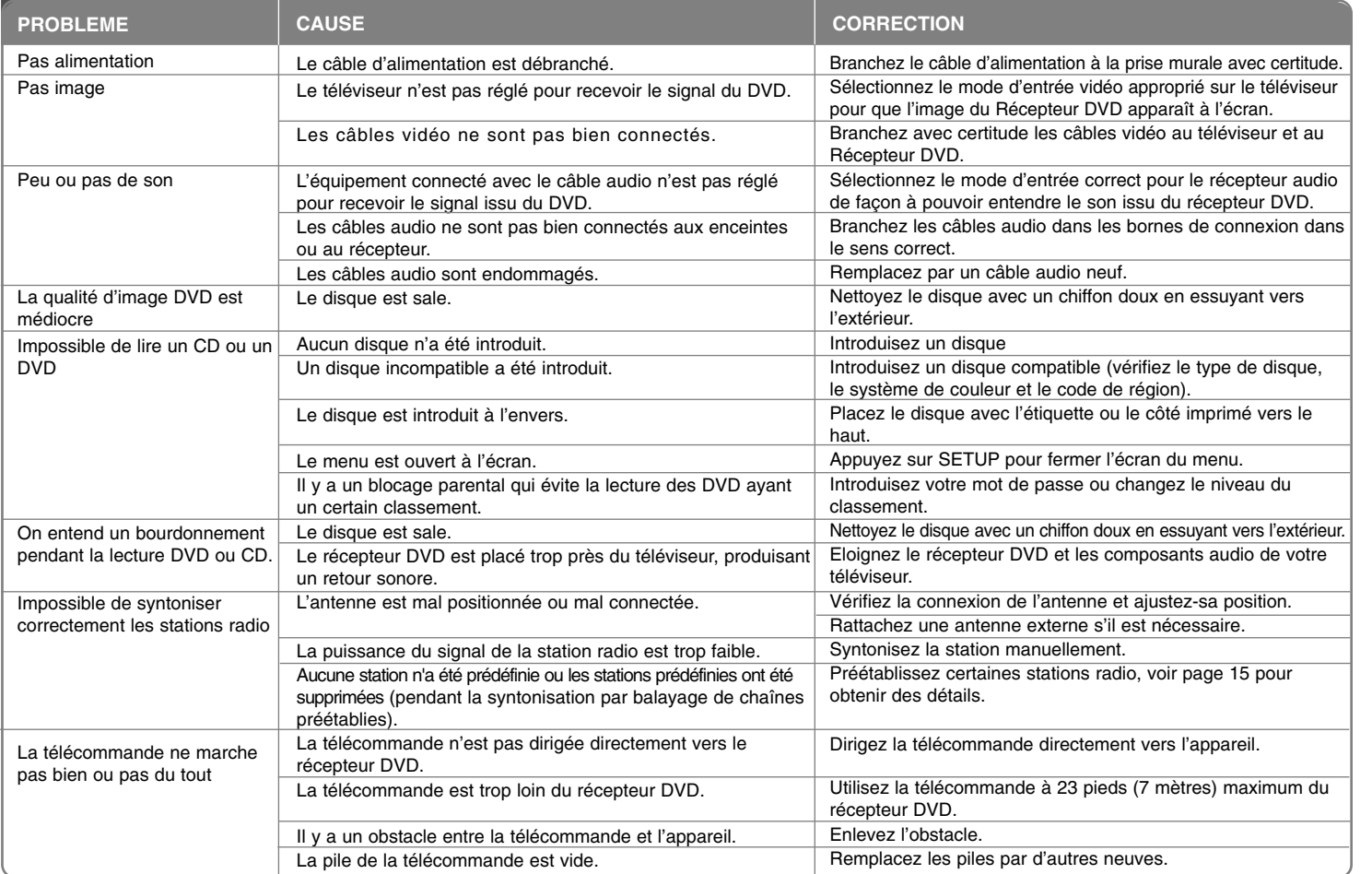

### **Types de Disques lisibles**

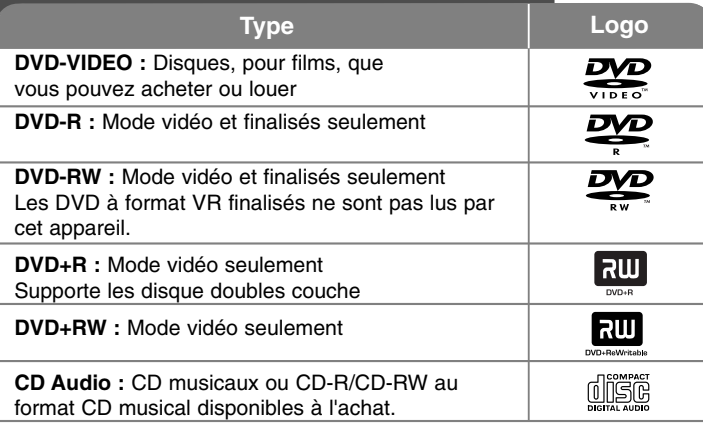

Cet appareil lit les DVD±R/ RW et CD-R/ RW contenant des titres audio, DivX, MP3, WMA et/ ou fichiers JPEG. Certains DVD±RW/ DVD±R ou CD-RW/ CD-R ne sont pas lus par cet appareil à cause de la qualité de l'enregistrement ou de l'état physique du disque, ou des caractéristiques du dispositif d'enregistrement et du logiciel.

**« Dolby », « Pro Logic » et le symbole double D sont des marques déposées de Dolby Laboratories.**

**Fabriqué sous licence de Dolby Laboratories.**

**Fabriqué sous licence des brevets américains numéros : 5.451.942; 5.956.674; 5.974.380; 5.978.762; 6.487.535 et d'autres brevets américains et d'autres pays accordées et en cours. DTS et DTS Digital Surround sont des marques déposées, et les logots et le symbole DTS sont des marques déposées de DTS, Inc © 1996-2007 DTS, Inc. Tous droits réservés.**

**HDMI, le logo HDMI et High-Definition Multimedia Interface sont des marques déposées ou en registrées de HDMI licensing LLC.**

#### **Concernant l'affichage du symbole** -

"  $\bigcirc$  " peut apparaître à l'écran de votre téléviseur, indiquant que la fonction expliquée dans ce guide de l'usager n'est pas disponible pour ce disque DVD en particulier.

#### **Codes de Région**

Cet appareil possède un code de région imprimé sur l'arrière. Cet appareil ne peut lire que les disques DVD étiquetés de la même manière que l'appareil ou « ALL ».

- La plupart des disques DVD ont un globe avec un ou plusieurs numéros, nettement visibles sur la couverture. Ce numéro doit correspondre avec le code de région de votre appareil sinon le disque ne sera pas lu.
- Si vous essayez de lire un DVD avec un code de région différent de celui de votre lecteur, le message « Vérifiez le Code de Région » apparaît à l'écran.

#### **Droits d'auteur**

Il est interdit par la loi de copier, de diffuser, de montrer, de diffuser par câble, de reproduire en public ou de louer des matériaux soumis à des droits d'auteur sans permission. Ce produit comprend la fonction de protection contre la copie développée par Macrovision. Des signaux de protection contre la copie sont enregistrés sur certains disques. En cas de lecture et d'enregistrement des images de ces disques, les images apparaîtront brouillées. Ce produit est doté d'une technologie de protection des droits d'auteur protégée par des brevets américains et d'autres droits sur la propriété intellectuelle. L'utilisation de cette technologie de protection des droits d'auteur doit faire l'objet d'une autorisation par Macrovision et est exclusivement réservée à un usage domestique et à d'autres types de visionnage limités, sauf autorisation expresse de Macrovision. Les opérations d'ingénierie inverse et de démontage sont interdites.

LES CONSOMMATEURS DOIVENT REMARQUER QUE CERTAINS TELEVISEURS A HAUTE DEFINITION NE SONT PAS ENTIEREMENT COMPATIBLES AVEC CE PRODUIT ET QU'ILS PEUVENT AFFICHER LES IMAGES. EN CAS DE PROBLEMES D'IMAGE AYANT UN RAPPORT AVEC LE BALAYAGE PROGRESSIF 525 OU 625, IL EST CONSEILLE A L'USAGER DE PERMUTER LA CONNEXION VERS LA SORTIE « DEFINITION STANDARD ». SI VOUS AVEZ DES QUESTIONS CONCERNANT LA COMPATIBILITE ENTRE VOTRE TELEVISEUR ET CE MODELE 525p ET 625p, VEUILLEZ CONTACTER NOTRE CENTRE D'ASSISTANCE A LA CLIENTELE.

Lorsque vous reformatez un disque réenregistrable, vous devez régler l'option du format du disque sur [Masterisé] pour que celui-ci soit compatible avec les lecteurs LG. Lorsque vous réglez l'option sur Life File System, vous ne pouvez pas l'utiliser sur les lecteurs LG.

(Masterisé/ Live File System : système de format de disque pour Windows Vista).

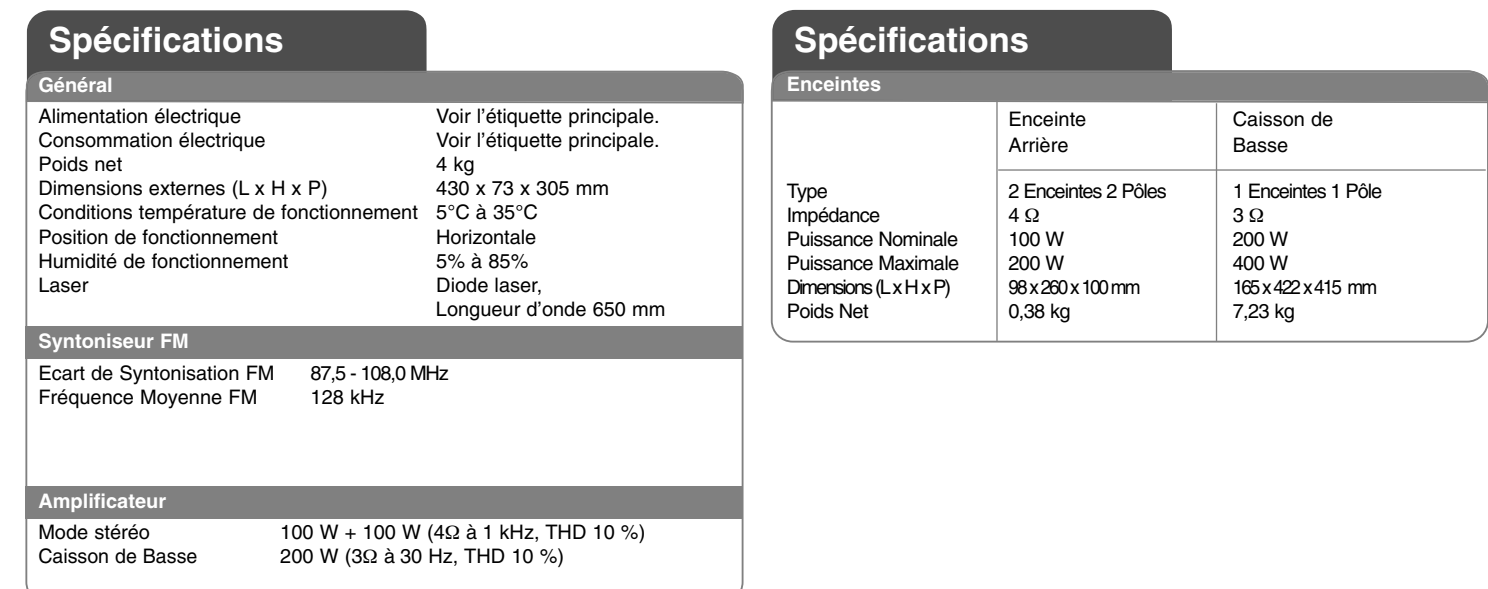

**Le design et les spécifications sont sujets à modifications sans pré avis.**